Panduan Pengaktifan Cepat 빠른 시작 안내서

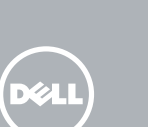

### Windows 7

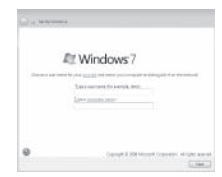

**NOTE:** Do not use @ symbol in your password.

Sambungkan papan ketik dan tetikus キーボードとマウスを接続する 키보드와 마우스를 연결합니다

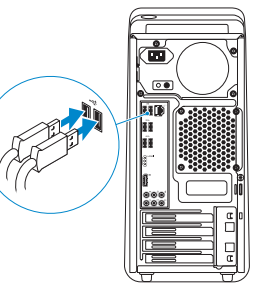

### 2 Connect the network cable - optional

Sambungkan kabel jaringan — opsional ネットワークケーブルを接続する ― オプション 네트워크 케이블 연결 — 옵션

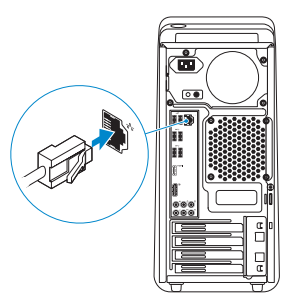

## 3 Connect the display

### Connect the keyboard and mouse 1

Sambungkan kabel daya 電源ケーブルを接続する 전원 케이블을 연결합니다

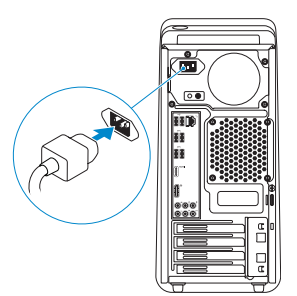

### 5 Turn on your computer

Hidupkan komputer Anda コンピュータの電源を入れる 컴퓨터를 켜십시오

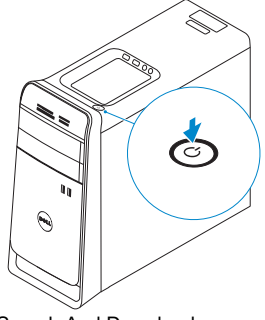

Sambungkan display ディスプレイを接続する 디스플레이를 연결합니다

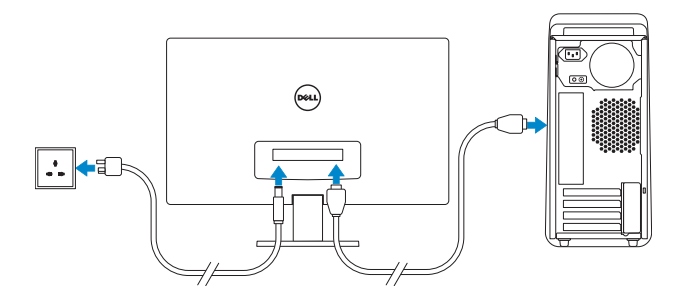

#### **NOTE:** If you ordered your computer with a discrete graphics card, connect the display to the discrete graphics card.

Selesaikan penataan Windows | Windows セットアップを終了する Windows 설정을 마칩니다

> Enable security and updates Aktifkan pengamanan dan pemutakhiran セキュリティとアップデートを有効に

- **CATATAN:** Jika Anda memesan komputer dengan kartu grafis diskret, sambungkan display ke kartu grafis diskret.
- メモ:外付けグラフィックスカードを付属したコンピュータを注文した場合、 外付けグラフィックスカードにディスプレイを接続してください。
- 주: 컴퓨터와 함께 개별형 그래픽 카드를 구입한 경우, 디스플레이를 개별형 그래픽 카드에 연결합니다.

する

보안 및 업데이트를 활성화합니다

### Windows 8

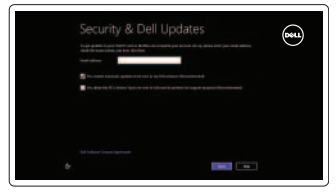

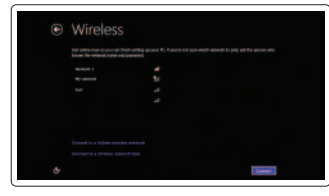

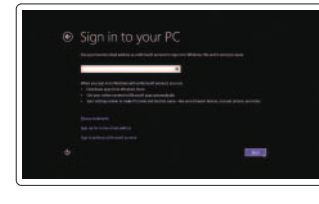

Sign in to your Microsoft account or create a local account

Masuk ke dalam akun Microsoft Anda

atau buat akun lokal

Microsoft アカウントにサインインする、 またはローカルアカウントを作成する Microsoft 계정에 로그인하거나 로컬 계정을

생성합니다

Connect to your network Hubungkan ke jaringan Anda ネットワークに接続する 네트워크에 연결합니다

#### CATATAN: Jangan menggunakan simbol @ pada kata sandi Anda.

メモ:パスワードに @ マークを使用しないでくだ さい。

주: 암호에 @ 기호를 사용하지 마십시오.

#### Click Start→ All Programs→ Dell Help Documentation

Klik Start→ All Programs→ Dell Help Documentation スタート→ すべてのプログラム→ Dell ヘルプドキュメンテーション の順にクリックする 시작→ 모든 프로그램→ Dell 도움말 문서를 클릭합니다

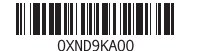

#### Windows 7

### Windows 8

 $\sqrt{2}$ 

### Explore resources

Jelajahi sumber daya | リソースを検索する 리소스 탐색

#### Help and Tips

Bantuan dan Tips | ヘルプとヒント 도움말 및 팁

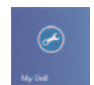

### My Dell

Dell Saya | マイデル 마이 델

#### Register your computer

Daftarkan komputer Anda | コンピュータを登録する 컴퓨터 등록

# **XPS 8700**

## Quick Start Guide

© 2013 Dell Inc. © 2013 Microsoft Corporation.

### 3 Connect the display which connect the power cable the power carrier of Finish Windows setup

Product support and manuals Manual dan dukungan produk 製品サポートとマニュアル

Contact Dell Hubungi Dell | デルへのお問い合わせ Dell사에 문의합니다

Regulasi dan keselamatan |認可と安全性

제품 지원 및 설명서

dell.com/support dell.com/support/manuals dell.com/windows8

dell.com/contactdell

Regulatory and safety

### Features Fitur | 外観 | 기능

규 정 및 안 전

dell.com/regulatory\_compliance

#### Regulatory model and type

Tipe dan model regulasi 認可モデルと認可タイプ 규정 모델 및 유형

D14M D14M001

Computer model Model komputer | コ ン ピ ュ ー タ モ デ ル 컴 퓨 터 모 델

XPS 8700

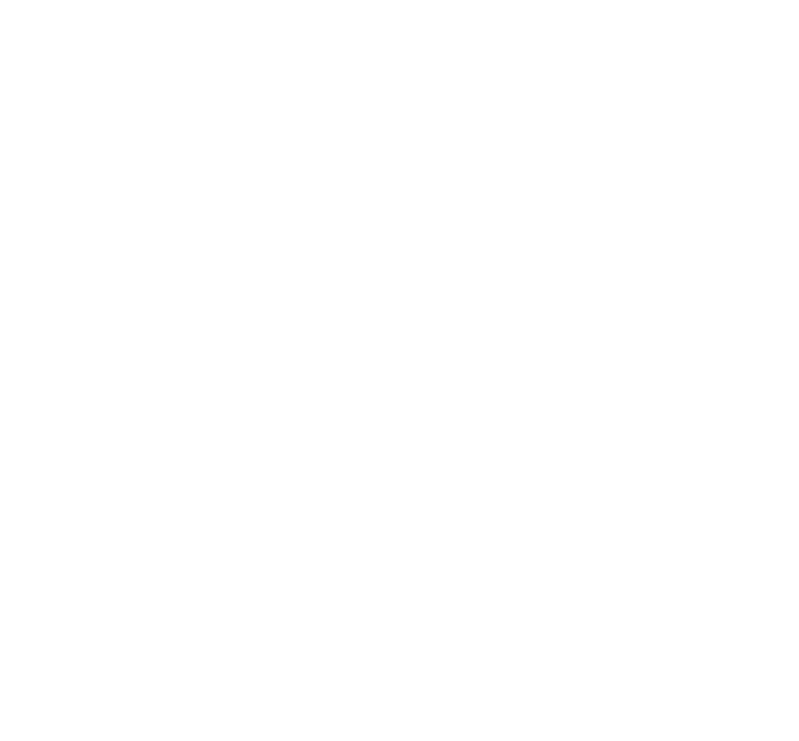

12. Port kabel daya

13. Tombol diagnostik catu daya

- 11. Port USB 2.0 dengan PowerShare 24. Cincin kunci gembok
	- 25. Label Tag Servis

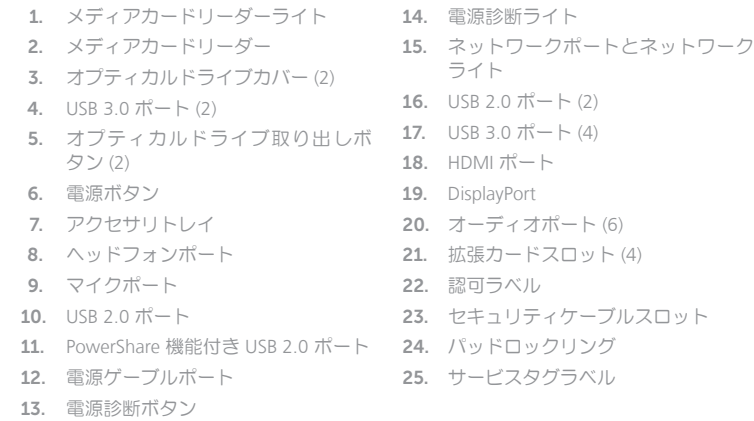

1.

2.

3.

4.

5.

6.

7.

8.

9.

10.

11.

12.

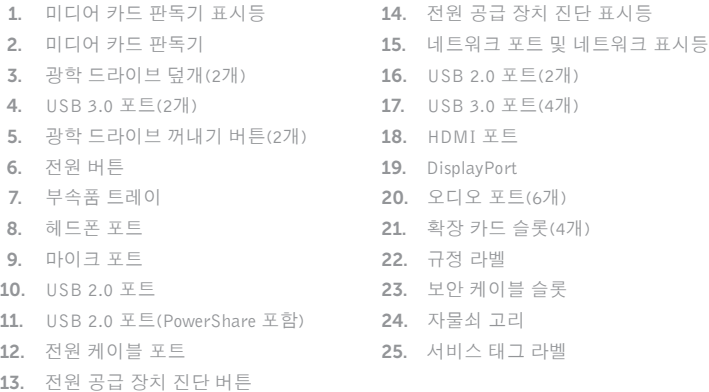

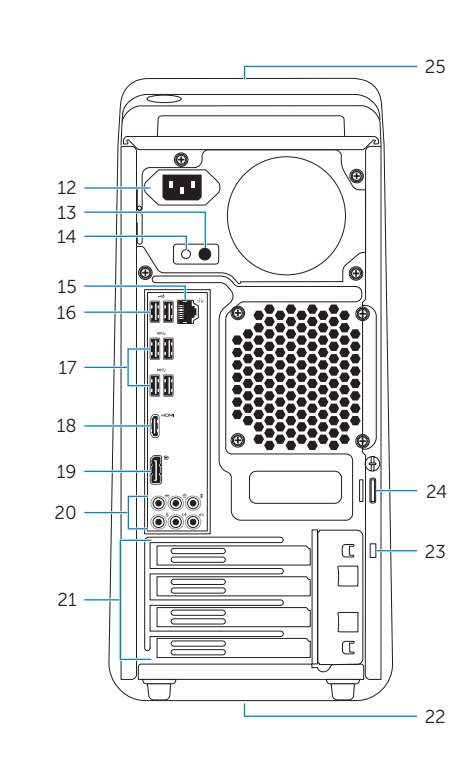

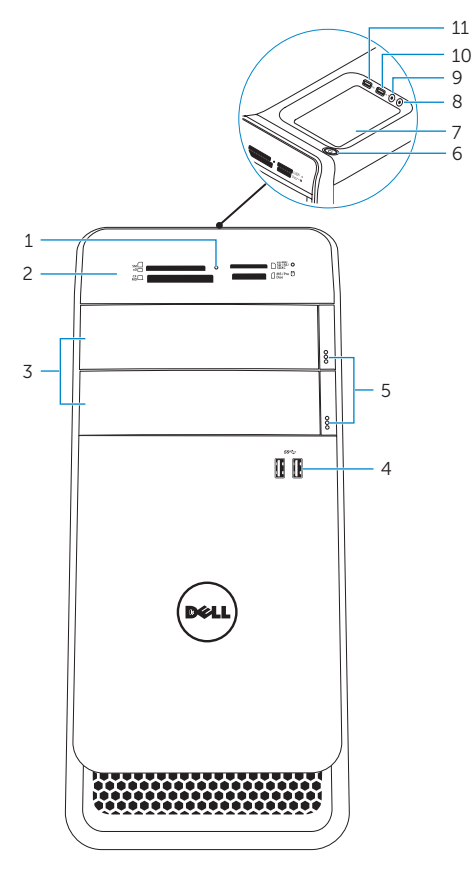

### Download from Www.Somanuals.com. All Manuals Search And Download.

Free Manuals Download Website [http://myh66.com](http://myh66.com/) [http://usermanuals.us](http://usermanuals.us/) [http://www.somanuals.com](http://www.somanuals.com/) [http://www.4manuals.cc](http://www.4manuals.cc/) [http://www.manual-lib.com](http://www.manual-lib.com/) [http://www.404manual.com](http://www.404manual.com/) [http://www.luxmanual.com](http://www.luxmanual.com/) [http://aubethermostatmanual.com](http://aubethermostatmanual.com/) Golf course search by state [http://golfingnear.com](http://www.golfingnear.com/)

Email search by domain

[http://emailbydomain.com](http://emailbydomain.com/) Auto manuals search

[http://auto.somanuals.com](http://auto.somanuals.com/) TV manuals search

[http://tv.somanuals.com](http://tv.somanuals.com/)